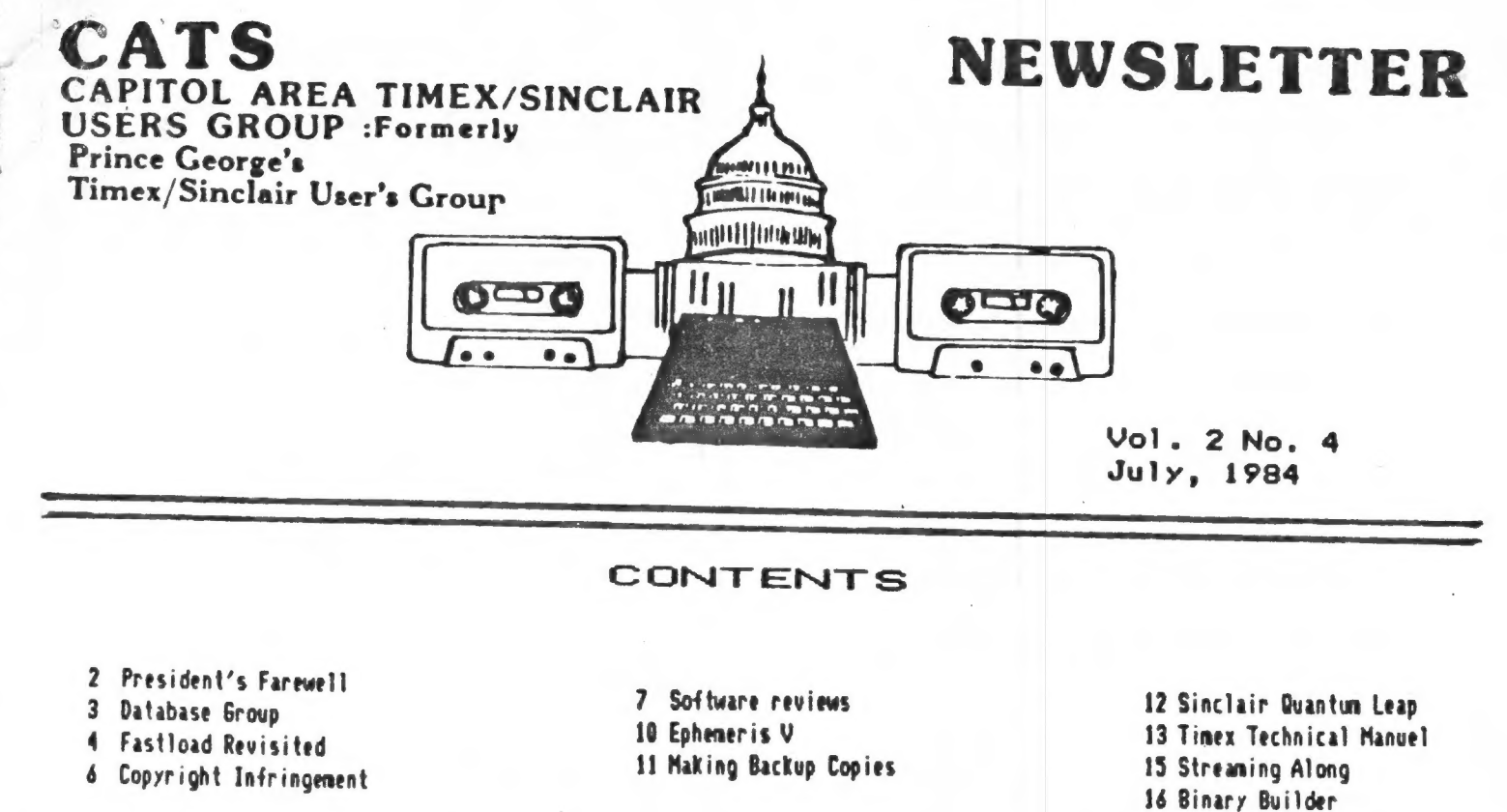

COTON ME 2€ 9e 36 36 36 JE JE 36 JEE € 60€ 3 € 0€ 3 3€ JE JE 3 ee eee

We Luck now have a new group of officers in CATS! Let's wish them<br>K in their new positions, there is CATS! Let's wish them Luck in their new positions. We also should thank the outgoing through the past year. We had some wonderful meetings, with at this time for the great job they did carrying CATS great guests and lots of things to see and do. Still lots of rumors flying rumors flying around the grapevine about a takever of Timex. So far nothing to all these rumors. SYNTAX has come back, bigger reasons to keep publishing. All members who had a SYNC<br>subscription who have not beand funthers who had a SYNC than ever. We hope we can all give Kirt Olsen lots of good subscription who have not heard further from SYNC about their refund or reassignment of their subscripton should write to PRESIDENT OF ZIFF DAVIS PUBLISHING at ONE PARK AVENUE, New York 10016. Scream loud and clear. There is very little going on that's exciting in the TIMEX field. Most of the peripheral manufacturers are still hanging in. Remember, when you write to slight change tell them where you saw their ad. If you see <sup>a</sup> slight change in the look of the newsletter, it's because we<br>have a new Editor. Yours' truly sent out a prit's because we have a new Editor. Yours' truly sent out a cry for contributions to this month's newsletter and was pleasantly surprised to get submissions from far and near. Phil Doughty of Providence, RI.<br>Duncan Teague of Memobis.TN. Jim Hawanghty of Providence, RI. Duncan Teague of Memphis, TN. Jim Hayes of Dover, DE. And lastly from CATS locally, Beeler, Cohen, Conger, The Fishers, Gerber, August submissions really want that are due by July 21st please. If you Pollock, and Shaffer. We will wait with anticipation for the Howard County to have fun attend the HAM and COMPUTERIST FEST at July 29. If you've never been , you are in for <sup>a</sup> great thrill. You may even come away with a new Monitor or what<br>have you! This issue has a nepont from a new Monitor or what have you! This issue has a report from a committee meeting. Let's hope we receive a report for the members from other<br>Committee chairmen. JULES GESANG

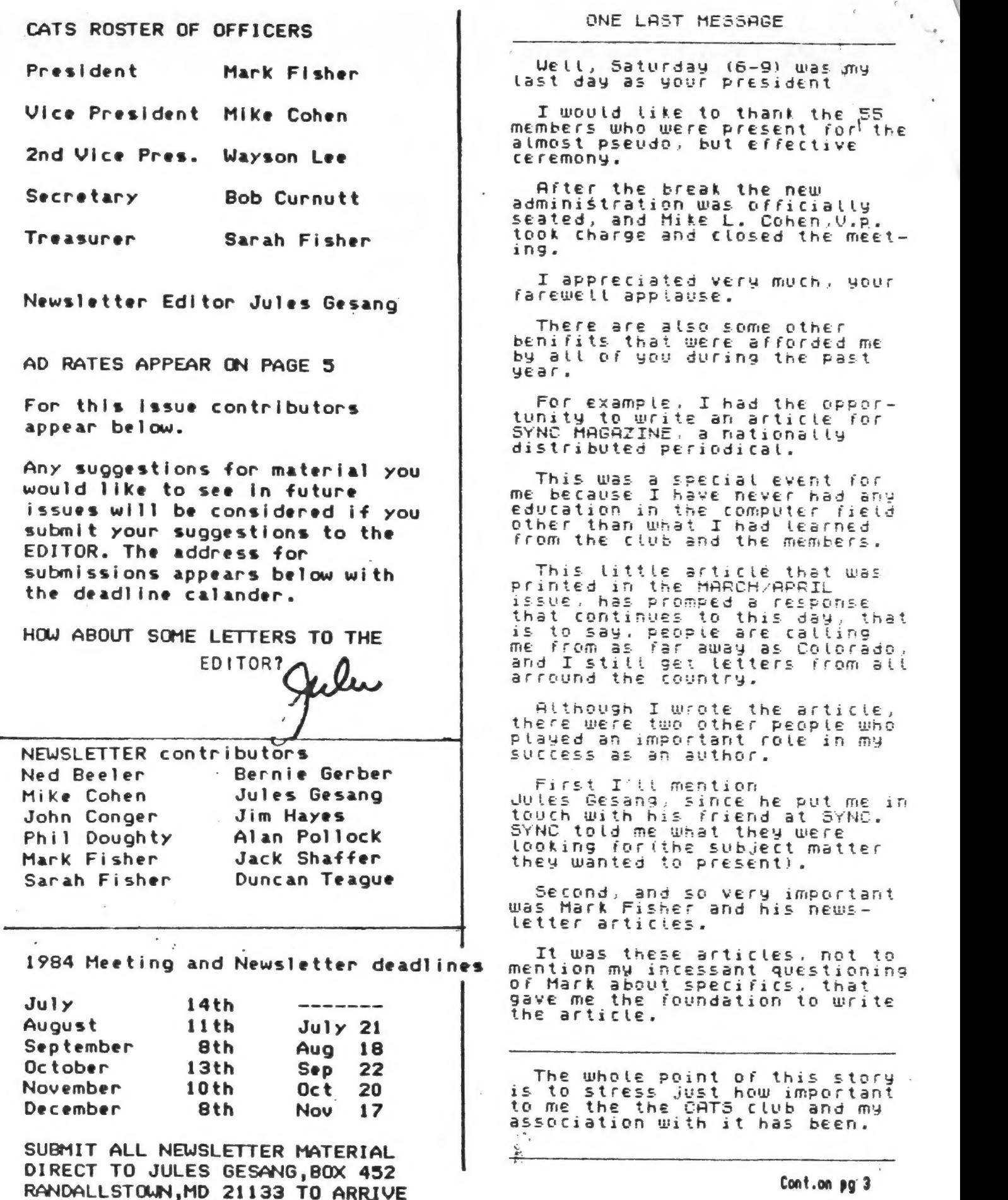

 $\overline{\mathbf{z}}$ .

 $\bar{z}$ 

NO LATER THAN DEADLINE.

One of the most impressive developments during my adminis-<br>tration was the expansion of the CATS NEUSLETTER.

 $\begin{array}{c} \begin{array}{c} \text{ } \\ \text{ } \\ \text{ } \\ \text{ } \\ \end{array} \end{array}$ 

 $\sqrt{2}$ 

Thanks to Hark and his staff our newstetter has become one of finest periodicals in the country.

A special thanks has to be given to Jules.

During the begining months of<br>my term, Jules would turn up<br>some of the most extraordinary guests, to fill out the monthly meeting,

For example, it was Jules, who<br>somehow finagled a way to get<br>a TIMEX COMPUTER engineer to wisit us at no cost to the club.

He was always able to inform us accurately. on ongoing activ-<br>ities at TIMEX and everyone else in the computer field.

It seemed like we were always the first to know the latest news, even when we didn't like it

Without a doubt Jules' contribution to the club has been immeasurable.

I am really pleased with the new officers. Having Mark as president is probably one of the<br>best things that could have happened to the club.

I am glad to see Sara as our new Treasurer. She has put so much work into our club, it is<br>pleasing to see her as one of<br>our constructive officers.

Mike Cohen as V.P. is excel-<br>lent, since he has **bee**npartici-<br>pating with executive board for the past couple of months. He will already be familiar with what is wanted and and needed by the club.

Hy hat's off to Wayson Lee. He<br>is the only officer to run and<br>be elected to two successive<br>terms. His contribution to the club has been sincere and profitable. We could use more People like him.

And Bob Curnutt as Secretary is a wise selection. He is acquainted with the problems of the club, atteneded several<br>ececutive meetings and already knows the rest of the board.

All-in-all I am looking for-<br>ward to the next year. It looks<br>to me like we have an A-NUMBER-ONE-TEAMF!!!!!

DATABASE GROUP MEETS AT CONGER'S.

The 3rd session of the PROGRAM APPLICATIONS GROUP met on Saturday June 23rd at the home of John Conger. Nine computerists attended the meeting to discuss database programming. The meeting began with a short review of the file program in MEMOTEXT, followed by quick reviews of PROFILE and VU-FILE. Mike Cohen of Bowe (262-4642) gave a demonstration of TFO, including how to format files and reports. The conclusion, presented by John, was a short discussion of the extent to which TFO, in particular, allows you to do many of the same operations as a d-BASE II. The next session of the group will be in September; suggestions of other applications would be greatly appreciated. If there is sufficient interest, the group may expand to cover programs for the 2068. John Conger can be reached at home at 301\*654-5751.

MAPYLAND HAMFEST AND COMPUTERFEST

Sponsored by the Baltimore Radio Amateur Television Society on SUNDAY, July 29, 1984 at the HOWARD COUNTY FAIRGROUNDS.

Giant Flea Market--Computers-Refreshments -Top Prizes -Good Food -Indoor/Outdoor Exhibit Areas--Rain or Shine.

Tickets: \$4.00 Tailgating and tables available.

For info and Reservations Writes BRATS, PO BX 5915 Baltimore, MD 21208.

BRING YOUR FAMILY FOR A DAY IN THE FRESH COUNTRY AIR. Kids

In closing, I would like to<br>thank from the bottom of my<br>heart all of you, who helped<br>me to complete my term.

THANK YOU

**NED** 

з

## FASTLOAD Revisited

I got a "letter to the editor" last month that<br>remarked that my review of Fastload looked like it<br>had been written in a hurry. He was right – I was<br>in the middle of classes, but I wanted to let<br>people know about Fastload. review.

Fastload is one of a group of utility programs that have been developed to eliminate one of the<br>Timex's biggest problems - its <u>slow</u> LOAD and SAVE<br>times. Two other programs (among several ) that<br>do the same job are Z-XLR8 and G-Save. Z-XLR8<br>seems to have many of the f but I haven't seen it in operation. I have seen<br>Q-Save in operation. It does LOAD and SAVE fast,<br>but it requires an added filter on the line and<br>will not LOAD or SAVE data only, as both Fastload<br>and Z-XLR8 will.

Both Fastload and 2-XLR8 offer:

Hiqh speed operation Program SAVE and LOAD Dimensioned string (A\$(xxx) SAVE LOAD Dimensioned Numeric SAVE LOAD Catalog function Your choice of code locations Your choice of SAVE speeds

The Fastload tape comes with five programs on it. There are versions of Fastload, named Monitor, to reside above RAMtop (31512 - 32767) and below the system variables (2192 - 9461). A third bare-bones versior is called the "bootstrap loader". It is intended to be spliced onto the front of your programs. This allows the fast loading of your programs without requiring the<br>separate loading of Fastload first. (Incredibly, this feature isn't used for the Monitor program. Fastload takes 1 min., 35 sec. to load - if the bootstrap were used, it would only take 23 seconds.) The remaining programs on the tape are demonstrations of Fastload's speed.

Upon LOADing "Monitor", you will be watching a user-friendly BASIC routine, that will help you LOAD Fastload-saved programs. In fact, it also isolates you from practicing with the commands. Fastload is really a machine code program. When you touch the ENTER key, the code is trasferred to the area in RAM where it will operate from. As it transfers the code, it destroys the source code. It gets its commands by searching the variables area for a particular dimensioned variable -T\$(24). Therefore, to use Fastload, once it's loaded,there are three steps:

1) Establish T\$ with DIM T\$(24)

2) Set up T\$ with the command you wish to give Fastload, such as LET T\$-"U". Programs are SAVEd

and LOADed by starting T\$ with three prefixes:<br>inverse P(space) to SAVE, P(space) to LOAD, or U<br>to load the next program. This action is similar<br>to the Timex' LOAD "", but it will not crash if it<br>starts in the middle of a

PRINT USR 8192 or PRINT USR 32685.<br>These steps can be included as program lines,<br>allowing programs to auto-run when they are next<br>loaded. Some of the steps involved will be<br>discussed below.

#### Chaining Fastload

It is possible to chain the bootstrap loader<br>ahead of Fastload, which is ahead of your object<br>program. As with any time two programs are<br>blended together, you must have a clear idea of<br>what each program's requirements are.

Following the directions on the bootstrap<br>loader, record a copy of the loader on your future<br>program tape. Set it aside. Reset the machine,<br>and load the Monitor. It is necessary to have a<br>copy of Fastload in the proper pla you intend to chain Fastload onto the tape, LOAD a<br>second copy from the source tape (using the<br>Timex's LOAD), and press BREAK (the original copy<br>will have destroyed itself as it moved the code).<br>Now let T\$=" P Fastload", a

If you don't feel the need for the "user-friendly" feature, you can make Fastload load your program immediately. Add lines:

100 RAND USR P 460 RAND USR Z 470 LET T\$="+" 480 RAND USR P 550 LET T&=" P (program name)" 600 RAND USR P

And remove the rest. (The variabes alrady are<br>in the program.) Now make sure that  $Ts="p$ <br>Fastload", and GOTO 60. Fastload will SAVE, and<br>immediately look for your program. Press BREAK,<br>and remove the tape.<br>Now is the time

#### Coat: free sq 4

will go in using a standard load. then fastload Fastload, which in turn will either wait for your input or automatically load your program.

#### A Special Case

In trying to blend TFO with Fastload I ran into<br>a problem. TFO <u>also</u> uses T\$, but its T\$ is DIMmed<br>to 32. Dr. Pearson anticipated this, but I<br>couldn't add a different command string, due to the workings of TFO. Instead, I went into the code, and changed Fastload's check that T\$=24 to à check that T\$>=24, I then went to the Monitor program and changed the corresponding byte in the usual way. The result is a TFO that automatically<br>sets RAM top to the maximum and loads in one minute. I expect that a fully filled TFO will<br>SAVE in six minutes, rather than 25, Call me for more info on this application.

#### SAVEing Arrays

The biggest savings in time occurs when you use Fastload to SAVE data only - an 8K text file from WSII SAVEs in 30 seconds. There are four new prefixes for T\$ to load arrays:N - array letter, inverse  $N$  - array letter for numeric arrays,  $\frac{s}{r}$  - array letter for string arrays. It's possible to save from A\$ and<br>load the result back into B\$. What's more, they<br>don't even have to be the same size – if it's too<br>long, the excess is dropped, if it's too short the<br>rest of the array is lef

#### And Mre.....

There is one more feature to Fastload - its reports. Upon RETurn from the machine code, you will be able to see how the SAVE went or to verify the contents of the tape. You may have noticed that I specified PRINT USR 8192 rather than the usual RAND USR 8192. The Print allows you to inspect these results. By setting T\$="C", PRINT USR 8192 and playing the tape will return a report ' on the quality of the code on the tape. If there is some interest shown in this. I'll present some ideas on how to write a program to take advantage of these reports.

Mark Fisher

#### SPECTRUM EMULATOR FOR TS 2068

CATS MEMBERS IN GOOD STANDING MAY BE ABLE TO OBTAIN AN EMULATOR VERY SHORTLY. WE HAVE MADE ARRANGEMENTS TO OBTAIN<br>THESE EPROM BOARDS FROM ITS THESE EPROM BOARDS FROM ITS<br>
MANUFACTURING FACILITY. THE<br>
BOARDS WILL BE IN SHORT SUPPLY<br>
FOR AWHILE DUE TO A SHORTAGE OF<br>
THE EPROM CHIPS. ANYONE WHO IS<br>
INTERESTED MAY ORDER THE EPROM<br>
THROUGH GESANG ASSOCIATES. EACH<br>
OR

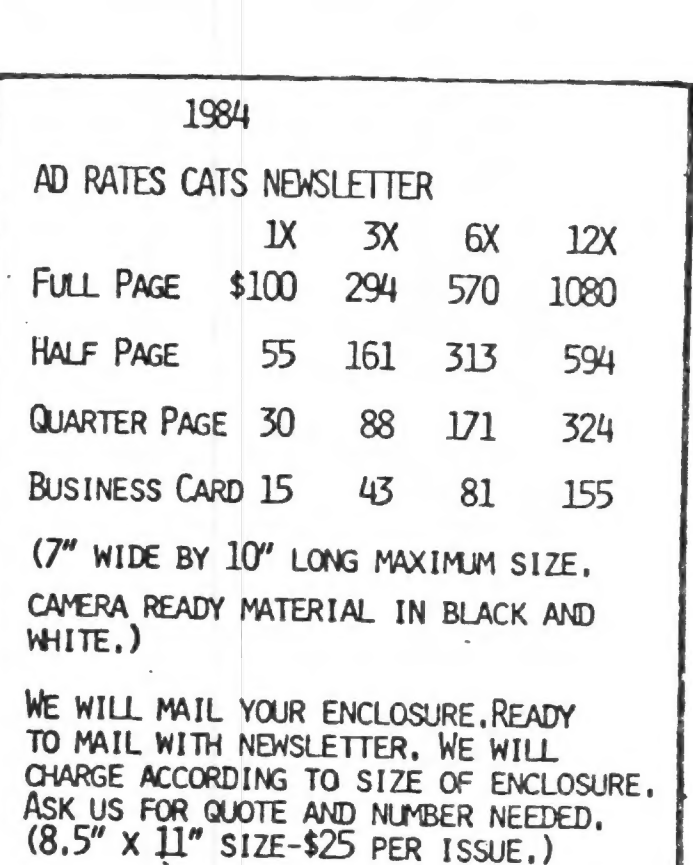

#### AVOID COPYRIGHT INFRINGEMENTS

A users group's library is often enlarged by the copying of programs that were written by individuals who are not group members. It would be wise, therefore, to be familiar with copyright laws with respect to computer programs. The following are somé general considerations and guidelines concerning the copyright law and computer programs. These considerations are solely for the convenience of the reader and are not intended to, nor should they be interpreted to constitute legal advice.

Copyright law protects original works of authorship, which includes computer programs, at least in visually perceptible form. What is protected is not the idea, but rather the form of expression. For example, the idea of a space war game, even if orignal, would not be copyrightable, but the form of expression embodied in an algorithm would be copyrightable. Copyright protection begins when the work is first fixed in a tangible medium of expression, e.g., reduced to writing. It is important to remember that the work need not be published for copyright protection to attach and that the law does not require copyright notice until the work is actually published. Furthermore, the new copyright law is more liberal than the old law in allowing the copyright owner to cure omissions of notice or defects in the notice, so that one cannot assume that a particular program is not copyrighted merely because no copyright notice is attached thereto.

Another important point to remember is that exact copying is not required for copyright infringement. If substantial portions of the work have been copied such that one would be likely to recognize the originaly copyrighted work, copyright infringement may have occurred. Also, copyrighted works can be embodied in later developed works, commonly called "derivative" works. These derivative works are the subject of a separate copyright, but permission must be obtained from the owner of the original copyrighted work to incorporate it in the derivative work. An example of a derivative work would be a translation of a computer program from one computer language to another, or the inclusion of one program in a more detailed or complex program. To be on the safe side, it is best to obtain permission from the copyright owner of the original program if the basic algorithm or any parts of the program are to be included in a new program or the like.

If there is any quesion as to whether a program has been copyrighted, the author of the program should be contacted and permission to copy should be obtained in writing. If the program appears in a Journal, the publisher as well as the author of the publshed program should be contacted and permission obtained. Even if no copyright notice appears adjacent to the program, the author, if Known, should be contacted to ensure that all parties concerned have given their consent.

This information should help you recognize potentially troublesome situations. Remember--if ou are ever in doubt, always get permission in writing from the proper authority.

6

#### MAAK AKA AA AA AA AA AAA AA AAA AKA AAA AAA AXA ARAN SOFTWARE IMPRESSIONS XXXXXXXXXXXXXXXXXXXXXXXXXXXXXXXXXXXXX by Alan Pollock

GAME: CYCLEPATH (Deathchase) by M.J. MACHINE: TS 2068 Escort LOAD TIME: 2:04 JOY STICK: Definitely SOLD BY: Games To Learn By Inc. Box 575, #2 South Street Williamsburg, Mass. 01096 413-268-7505 PRICE: \$19.95 plus shipping

So you've got a shiny new TS 2068 sittin' there when your friends come over. "What'll she do?" they say.

Well you could load a nice spread sheet or data file or even a word processing program...but you want to show off? Load Cyclepath, hand 'em a joy stick and let 'em at it!

Arcade-fast? You bet! 3-D with a little imagination.

On to the story. Somewhere in the future you are charged with the galactic responsibility of patrolling a section of earth on a motorcycle to keep the bad guys away. You do this

in the true cosmic tradition - shoot<br>'em. The foes are other motor-<br>cyclists, helicopters, tanks etc.<br>Sound easy? Catch #1: You have to<br>avoid the trees. Catch #2: The only<br>time you can fire at the enemy is<br>when you are tra fast.

Each time you clear your sector daytime and nightime, you progress to à new level of difficulty. Translation: MORE TREES !<br>There are 8 levels with the promise<br>of a fantastic reward after clearing<br>the top level - probably no more trees. You must do all of this without hitting 3 trees. If you do, you must start over. If anyone makes it through level 8, please let me know. ['m still trying to get through level 3.

It's a fast, fun game with color and sound, although after a while you wish for a volume control.

It's easier to concentrate when the game is played in black and white. I suspect that people who are sucessful at CYCLEPATH also drive fast around the Beltway.

20 bucks. That's pumping 80 quarters into an arcade machine. You'd be better off "co-op"ing the game with someone to halve the cost.

#### <><><><><><><><X><><><X><><><><><><><>

GAME: PENETRATORS by Melbourn House MACHINE: TS 2068 LOAD TIME: 3:50 JOY STICK: A Must SOLD BY: Gesang Associates, Box 452 Randallstown, Md. 21133 301-922-0767

PRICE: Varies \$11 to \$15

Do you know someone you want to get even with? Preferably someone with arthritis in his wrist? Give them the TS 2068 game PENETRATOR. While <sup>a</sup> little slower than CYCLEPATH, PENETRATOR makes you concentrate harder because more dangers exist to eliminate you.

In this two dimensional game, you<br>fly a fighter ship over, under and<br>through some wicked moving terrain<br>while trying to bomb enemy radar,<br>shoot down enemy missiles and avoid<br>being zapped or crashing into<br>mountains or low s

#### Cont.from pg 7

to cut down on the number of sirens. I recommend the training option for unlimited practice to build your confidence. For the creative minds you can design and save your own landscape with mountains, tunnels, enemy radar and missles.

I like this game because you won't master it quickly and then let it gather dust. If you can find one at \$13 or under, it's worth it.

#### OOOOOOOOOOOOOOOOOO

GAME: QUACK ! by M. Fisher

MACHINE: TS 1000 - 2K

LOAD TIME: 28 seconds

- SOLD BY: M. Fisher Associates c/o C.A.T.S.
- PRICE: Maybe more serious involvement with the club and/or helping out the news letter?

WARNING: The Surgeon General has determined that this game is addictive...addictive...addictive.

What! Another shoot 'em down qame? Com' on, gimme a break. OK OK, I know who the author is, I'll play.

You're in charge of security at Fisher International Airport - your job is to keep the big jets a-flying. Those big multi-million dollar 747's carrying thousands of humans and tons of TS software. Hey, heavy-duty pressure.

The problem is DUCKS - Flocks of 'em - flying in the opposite direction of the jets. If one of those ducks flies into a jet engine...YUK ! Mess-time. The big silver bird's commin' down. Lawsuit city.

With all due respect to the Audubon Society, 'only one thing to do. Shoot those ducks outta the sky! BUT, if you miss, guess what you'll probably hit. You got it - Boeing's finest.

Hey, piece-a-cake. Here come the birds. OK now just figure the ducks speed and your angle of trajectory and FIRE! What? I missed? What's goin' on here?

The maniacal Mr. Fisher makes his move. When you fire, the speed of the ducks changes and if you only wing 'em (sorry about that), a small part of the original duck keeps flying and the target becomes much harder to hit. Strange bird indeed, but a heck of a fun game.

Simple instructions: Self starting and hit almost any button to fire. 2K - How does he do it ?

This is family software. At my house QUACK ! brings smiles and sqeals of delight from all, including the 2 year old. This game eases the apprehension of non-computerists.

#### OOOOOOOOOOOOOOOOOOO

PROGRAM: TS DEMO EPROM MACHINE: TS 1000 - 2K LOAD TIME: Zero ! SOLD BY: Gesang Associates, Box 452 Randallstown, Md. 21133 301-922-0767

#### PRICE: \$15

"Hey Lucille! Look at this. Can you believe it - a review of a 2K demo eprom. Boy that news letter must be really hard up for articles."

Humph. As a professional, I can only respond - " Oh Yeaaa ?"

As a novice to computers, I was curious. This demo board seemed like a good opportunity to learn something about eproms and diddle a little with the connecting plug. So I splurged 15 bucks, Jules handed over this funny lookin' thing with wires and resistors and a chip and guess what - The program's neat.

Love that load time. Hit RUN and you're off. Now please overlook the obvious hype of a certain watch company. The demo's straight foward and interactive.

Does your house have someone that thinks you spend too much time with computers, someone that's uncomfortable around those little black boxes?...maybe some folks that still marvel at the six transistor radio?...mine does. I set it up in the kitchen one night and walked away. I got a kick out of watching the whole family get involved. The program asks easy, friendly questions and you

Cont.an pg ?

#### Cont.from pg 8

should see lots of smiles, hear some "that's neat", and best of all "Gee, I didn't know it was that easy."

The program starts with a nice moving graphics display, asks your name and shows it in big block letters (up to 7), which you can BREAK and COPY. My children had the best time with this and the basic math.

Next we have a little show-off trigonometry, bar graph, clever graphics of the Space Shuttle and finally the demo ends with the most humorous bit - recipes. Did he say recipes ?

A chicken dinner recipe for 4 is shown and you have the option to enter how many people you need to serve and the recipe adjusts accordingly. Where's the humor ? My wife entered 926 people and everyone roared when the recipe converted.

The demo personally thanks you and re-starts, waiting for the next technophobic to walk by.

Too mundane you sneer? Not sophisticated enough for you?... Well, excuse me - you're definitely IBM material.

As beginners, my family and I have already had our moneys worth of fun together, and that's the key. But do me a favor, don't tell Jules how enjoyable this is. He's got a gold mine here.

[I'll miss this demo when it's dismantled.

#### TS 2068 QUICK-FIX

I'm looking for an answer to make my TS 2068 space bar work when pressed on either end. Until then I've put masking tape on the areas that don't work. When my finger hits the rough tape texture it automatically slides over to the working part of the bar.

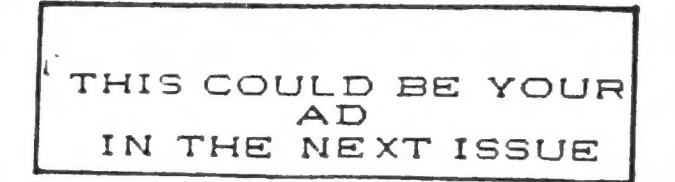

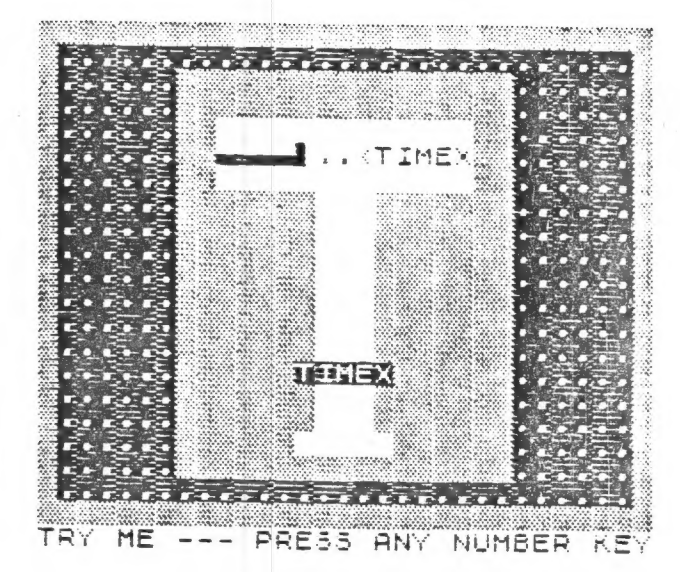

.<br>B WARM WELCOME TO....

# AMANDA

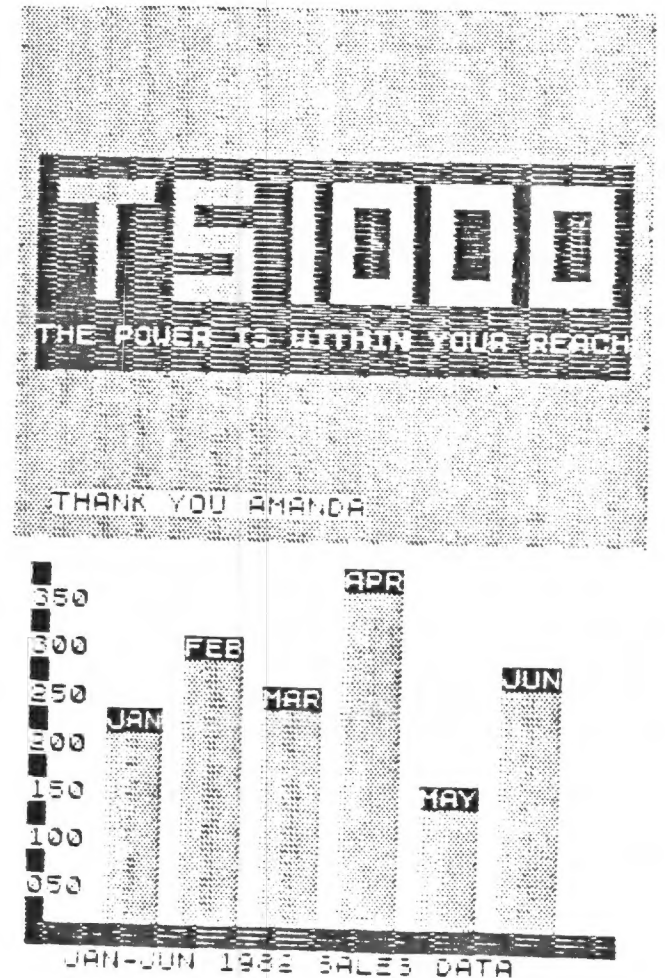

Contributed by: DUNCAN R. TEAGUE Planetariva Director EPHEMERIS V CRAIGNONT PLANETARIUN Menphis, Tennessee

loaded in one try and ran automatically. After briefly displaying the title, author, Ephemeris V is a planet finder program for the Timex Sinclair 16K Computer. It and copyright statements, it asks for information about the user's location in time<br>and space. Inputs are required for the user's latitude and longitude (in decimal degrees), the date (as an eight-digit number), and local time (using a 24-hour clock).<br>There was a thoughtful reminder to subtract an hour for daylight savings time.

Since Ephemeris V is advertised as a planet finder, the program next asks what<br>planet the user wants to find. The only one I could see the evening in question was<br>Jupiter. I pressed the appropriate key for Jupiter, and, a

The next screen is a menu of eight choices, the most impressive of which is a graphic display of the sky -- a 50° section of the ecliptic including the planet just found and the nearby constellations. The position of the p found and the nearby constellations. The position of the planet is indicated by a flashing  $\emptyset$ .

The same information can be obtained for another planet, the sun, or the moon.<br>If the object is not in the sky at the time specified during the set-up phase, the object. user is told this information along with the time of the next meridian transit of that

Other options allow the alteration of the latitude, longitude, date, and time of observation. The last option is to find a "given point," essentially a process by which right ascension and declination of the "given point"

The only problems I found with Ephemeris V are in this option. When the right<br>ascension and declination of the given point are input, the display shows the right<br>ascension one minute less than the value input by the user.

Despite these two minor problems, Ephemeris V is an impressive program. It can<br>tell the user the required information for any year between 1920 and 2020. For the<br>next SEPA Conference in Bradenton, Florida, Ephemeris V indi

Ephemeris V is available from Robotec, Inc., 59 C Street, Ampoint Industrial Park, ` Perrysburg, Ohio (43551). The cost is \$14.95 + \$1.25 S&H for mail order for the cassette and the acompanying documentation.

MAKING BACKUP CASSETTE COPIES FOR 2068 AUTORUN MC PROGRAMS.

With a little analysis it turns out to be very easy to make backup copies of most commercial 2068 autorun MC programs from your computer. These programs are usually not responsive to BREAK and LIST. One always successful way of course is to make a cassette to cassette copy using two player recorders. Signal conditioning (attenuation/filtering) between the ear jack of the sending player and the mic jack of the receiving recorder is required. The author owns a Winky Board I which accomplishes this very well for TS 1000/1500 tapes and it is presumed  $*$  that the Winky Board for the 2068 (not yet acquired by the author) will work similarly. However, in those cases where the MC program contains a BASIC "LOADER" there is no problem making a backup tape from your computer<br>with a little analysis. The MERGE command<br>ail load the tape the same as LOAD but<br>among other things it will not execute<br>a programmed autorun. Start out with<br>a programmed autorun. Sta Unfortunately I really<br>can't give you a universal recipe since<br>an analysis of each individual program is<br>required. In the VU-3D example, it is<br>clear that a LOAD followed by a start<br>from line 9 will (a) reset RAMTOP, (b)<br>lo

section since SAVE""CODE m, n requires full parsing (i.e., specification of m, the start address, and n, the number of bytes included). However, if one isn't sure of n, it is always a sure thing to include all of the bytes between the RAMTOP plus 1 and P-RAMT (65535) This is the case in the VU-3D example. I will now describe a "cookbook" recipe to copy the example program; namely, PSION VU-3D. Two cassettes are involved - the original, C-0, and the copy, C-C. The following instructions involve direct

commands. VU- 3D

### STEP REMARK

- 1. Insert C-0, MERGE "" Start recorder. Stop recorder on OK report. Do not rewind
- 2. NEW Obliterates 1 line LOAD program (unnecessary)
- 3. MERGE "" Stop recorder on Start recorder. OK report. Do not rewind.
- 4. LIST- Add line 9999 as follows: 9999 SAVE "VU-30" LINE 9

report.

- 5. Remove C-O Do not rewind C-0. Insert C-C. Put a blank leader in C-C.
- 6. GOTO 9999 Direct command. The 2068 will instruct
- you re' recorder. 7. Stop the record- Don't waste tape. er immediately It will only cause after the OK delay in reload.
- 8. Remove C-C. Do not rewind C-C. Insert C-0. LOAD PSION named this "S" SCREEN\$ file "S". You will Stop recorder as have to operate soon as OK PLAY on recorder report shows up. without prompt.

8 [t has since been determined that Winky I will work on the 2068 tapes for duping machine Cont.on pg 12 Cont. from pg 11

- 9. Remove C-0. Insert C-C. SAVE "S" SCREEN\$ Stop recorder as soon as OK report shows up. You will get recorder prompt.
- 10. Remove C-C. Insert  $C-0$ . LOAD " " CODE Stop recorder as soon as OK report shows up.
- 11. Remove C-0. Insert C-C. SAVE "VU-3D" code 30720, 34815

Test your new copy by rewinding the tape, resetting the computer and LOAD "VU-3D". You won't be able to tell the difference from the original. It's all there. Of course the procedure will vary somewhat for other programs dependent on analysis of the BASIC "LOADER",

Bernie Gerber

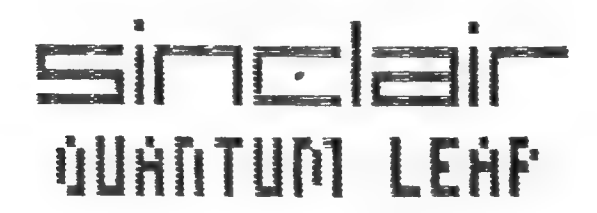

24 --- THIS EVENING AT<br>196 OF THE BOSTON COMPU<br>TT, REPRESENTATING OF AIR REFERREN DF CAMBRIDGE,<br>NG UNVEILED FOR THE FIRST<br>IN AMERICA THEIR REVOLU-IN ANESIGA FAEIK REVULU-<br>R/ SINCLAIR GL COMPUTER.

IN ZAPU DEVELOPMENT, THE NEW "SINCLAIR FOR 1334 WARS TO BE A REST:LED ZPECTAUM VITH CUAL HESITEED VELSTAGG VIIG DOOL<br>MICRO DRIVES AND 8 FLAT SCREEN AICAD CRIVES AND A FEAT SCALE<br>DISPLAY, BUT THE DECISION WAS DISPLAY, 891 TAE DECISION NAS<br>MACE TO BUILD AN ENTIRELY NEU MACHINE AROUND THE MOTOROLA<br>MACHINE AROUND THE MOTOROLA AHUMINE HROUND THE NUTUROCH<br>53003 MICROPROCESSOR... AND SGWWG RICKOFROL2330R.<br>UHAT A MACHINE IT IS.

AN RUCTENCE OF SEVERAL HUNDRED WIEVED A SPECTACULAR LIVE DEMO<br>VIEVED A SPECTACULAR LIVE DEMO<br>THAT WAS PROJECTED ONTO A LARGE IAHI WAS PROJECTED ONTO A LARGE<br>SCREEN. AFTER THE MULTI-MEDIA<br>DEMO. QUESTIONS WERE TAKEN FROM UCHU. WUCOLIUNG VERE IHREN FRO<br>THE ENTHUSIASTIC GATHERING AND TUO COMPUTERS WERE MADE AVAIL-<br>TUO COMPUTERS WERE MADE AVAIL-<br>ABLE TO ANYONE WHO WISHED TO TRY "HANDS-ON... AND LOTS A LITTLE "AANDS-ON"... AND LOTS<br>OF US DID. BY NOW YOU HAVE READ<br>ARTICLES DESCRIBING THE FEATURES U HAMI FULLUWƏ 13<br>FROM HASTILY WRIT THAT MAY ROC SOME NEN CATA TO UHAT YOU ALREADY KNOW.

#### RESOURCES

At the moment I have very little to report in the<br>Resources area. For those looking for copies of the<br>book THE ESSENTIAL GUIDE TO TIMEX/SINCLAIR HOME<br>COMPUTERS, by Morse, Adamson, Anrep and Hancock should<br>try Maryland Book

I am working on some continuance of Home Energy<br>Programs and will report more on them next month. I<br>would like more input from members of the group who<br>have ideas and information to share. You can call me at<br>301#270-5991 a Mike Cohen

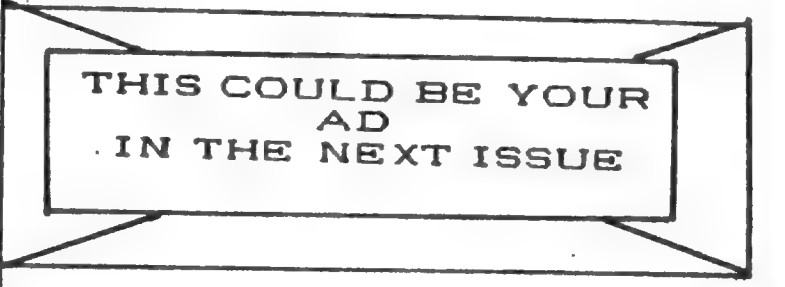

- \*128K: 32K FOR DISPLAY, 5K FOR<br>OPERATING SYSTEM, OVER 90K FREE<br>\*TUO RS-232C SERIAL PORTS WITH
- "OL BIBLE",WRITTEN BY OP-SYS AUTHOR IS CURRENTLY BEING PREP
- ARED FOR RELEASE BY YEAR END)<br>"SÜFTUARE INCLUDED: "ØUILL"UP, "ERSEL"SRAPHICS, "BRCHIUE'" CASEL GRAPHICS, "ARCHIVE"<br>DATABASE MNGMT, AND "ABACUS"<br>SPREACSHEET ALL BY PSION
- NEU BOFTUARE NOU UNDER DEVELOP CAH CORP. Y PENOINS
- BILT FENDING<br>SA. AVAILABLE<br>0 WEEK DELIV-<br>WILL WORK IN  $\bar{\mathsf{BUT}}$  not tu).
- GON CINE HEANS 300 NOT TOT.<br>GE MARKETING, BUT UILL AVOID<br>ANY SITUATION THAT PLACES DIS-<br>ANY SITUATION THAT PLACES DIS-<br>TRIBUTION OUT OF THEIR CONTROL.
- $^{\bullet}$  "8LUB", THE GL USERS BUREAU, A SINCLAIR SPONSORED USER GROUP WITH BI-MONTHLY NEUSLETTER,<br>FREE SOFTWARE UPDATES, FOR A<br>\$30. ANNUAL FEE<br>"IN-THE-WORKS: A 53000 ASSEMBLER<br>PASCAL, FORTRAN. "C" COMPILER.
- TERMINAL EMULATÓR TO TIE INTO HANNI, MAINFRAME, OR UIDEOTEX,<br>ANALOG-TO-DIGITAL CONVERTER, HARD DISK INTERFACE, MODEM.<br>IEEE-433 INTERFACE, AND MUCH,<br>MUCH MORE. SOOO HSSENBLER<br>"C" COMPILER,<br>TO TIE INTO<br>, OR VIDEOTEX,
- PRICE: \$433.

#### \*\*\*\*\*\*\*\*\*\*\*\*\*\*\*\*\*\*\*\*\*\*\*\*\*\*\*\*\*\*\*

THE REVOLUTION CONTINUES... I HAYE SEEN THE FUTURE OF PER-SONAL AND SMALL BUSINESS COMPUT-IMG, AND IT I5 SINCLAIR OL,

12 PHIL DOUGHTY, OF VIDIOM,<br>PO 80% 3118, PROVICENCE,RI 02906

#### TIMEX CORPORATION Waterbury Ct. 04720

Dear Timex Sinclair 2068 Users

Thank you for your recent request for technical information on the T/S 2068 consuter. Available information is as follows.

A large size schematic diagram of the TS2068 may be purchased for \$2.50 (postage included) from the Timex facility in Little Rock, Arkansas (Address listed below). The schematic is available now.

A Conorehensive Technical Manuel will also be available from Little Rock, approximately May 21, 1984. The manuel is about 300 pages long and includes a reduced-sized schematic diagram. It will be priced at \$25.00 (postage included). This comprehensive Technical Manuel contains all of the information that was to appear in the "Advanced Programming Concepts Manuel" referred to in the T/s 2068 Users Manuel. It includes updated and corrected versions of all of the material which previously had been made available as the "Timex Sinclair 2000 Third Party Software Guide". It also contains additional information, some of which has been published as Technical Bulletins, and some of which is new. This Manuel includes ALL technical information which is available from Timex for the T/S 2068. The Manuel will include a printed circuit board layout for using EPROMS in the cartridge  $port.$ 

Subjects covered include nemory, bank"switching, block diagram, I/O facilities, I/O port layout map, interface with external devices, connector specifications, system software, commands available on the 2068 but not on the ZX Spectrum, advanced video modes, connection of RGB Monitor, and other information.

The address for both the schematic and Technical Manuel is as follows:

**Technical Materials Sales Division** P.O. Box 1378 Mittle Rock, Arkansas 72203

The information described above is the QNLY technical information that is available for the T/S 2068 computer. No information is available for products which have not yet been shipped, including the Modem, System Interface Unit, 86-Column Printer, or Microdrives. Accessories and peripherals marketed for the ZX Spectrum will not, in general, directly interconnect with the T/S 2068. We have no information on modifications required for such an interconnection.

Thank you for your continued interest in the T/S 2068.

Regards,

Doug Smith, Manager Product Planning

$$
\sqrt{\frac{1}{2}}
$$

**I'REM STARSPIN/SPECTRUM @ DAO** Verton 1983 Hodified for T5206?<br>BGerber 1984 STARSPIN 1 ZX/COMPU<br>TING FEB/MAR 1984

2 BORDER &: PAPER 7 **BRIGHT 1** CL<sub>5</sub>

3 OUER @: CLEAR 63999 4 POKE 23653,8<br>5 LET 2=32763: LET D=0<br>7 FOR m=1 TO 3

10 FOR N=0+D TO 2+PI+D STEP PI  $\angle$ a

15 INK 0: PLOT 127+127+5IN N.5 7+87+C05 (N) 16 INK 0: PLOT 127+127\*5IN  $f$  for  $\triangleleft$ 

PI/100), 87+87+005 (N+PI/100) 17 INK 0: PLOT 127+12745IN  $-17 - 4$ 

 $(N+PI/50)$ PI/50),87+87+005 -1380,077873683 (N+F1730)<br>- 18 INK 0: PLOT 127+127%3IN (F+<br>3%PI/100),87+87\*CO5 (N+S%PI/100)

22 INK 0: PLOT 127+70+5IN IN B 7+70+C05 -N 25 DRAW 70% (SIN (-N+PI/2)-SI

-N) 70+(COS (-N+PI)2) -005 -N)<br>26 INK 0 PLOT 127+35+5IN N) +35+005 N

27 DRAU 35%(SIN (N+PI 2)-5IN ()  $, 35 + 1005.$ (N+PI72)-005 NT 30 NEXT N

- 35 GO 308 100<br>40 LET Z=Z+7000<br>50 LET D=D+PI/32
- 60 CL3
- 

70 NEXT H

92 GO TO 200 100 RESTORE 110 FOR N=54000 TD<br>54020: READ 0: POKE N,0: NEXT N RANDOMIZE USR 64000

 $\frac{1}{25}$  118 DATA 17,8,84,33,2-INT (2/25<br>6) +256,INT (2/256),6,27,197,6.0,<br>26,119,19,35,16,249,193,16,244 2

01 120 RETURN

200 LET Z=32768<br>205 FOR F=0 TO 60 STEP 20<br>210 RESTORE 220: FOR N=64000+F

TO 64019+F: READ Q: POKE N,Q: IE

228 DATA 17, Z-INT (Z/256) +256 I<br>NT (Z/256), 33, 3, 64, 6, 27, 197, 6, 0, 0<br>26, 119, 19, 35, 16, 249, 193, 16, 244<br>230 LET Z=Z+7000<br>248 NEXT F.133, 231

250 PORE 64060,201<br>300 IF INKEY\$="" THEN RANDOMILE USR 54000

INKEY\$="5" THEN FOR X=1 303 IF

TO 20: NEXT X X: RANDOMIZE USR 543

```
309 GO TO 300
```
## there is the TIME( MODER

It's alive and well and is now being sold<br>by E-I KEY and other distributors. This Depends allows the Times computer to enter<br>the new era of TELECONTUNICATIONS. It is<br>simple to install and use. Just unplug<br>your group jack, from the phone outlet, plus this cable into the modem. . and phones we worke phone jask way any vier<br>phone outlet. Then connect your computer<br>to the mosem, load the supplied software (MTERRAT) and you are ready to use There is no need to have any knowledge of Computers of Prospecting to make the computers of the Computer and sodem will function as a smart terminal. With this momen (and appropriate subscriptions or memberships) you will be able to use your telsphone line to: # Connect to outside telecommunications dones News/Retrieval, and MCL Digital + Use your telephone ี่เพ the. Difference T **Without** fashion, **Changing** a nu. connections. + Batik and shop at home. # Rema electronic mail. # Access the latest news, weather, **SPORTS** a Read electronic editions of important TENTOAPEPS, magaziner. and advisory fervices. a Gather research from a wide range of library data bases. & Communicate with other computers. # Tam into special interest bulletin **DOAF 25.** # Frint displayed screens (with optional Timer printer). The stricture of such capabilities, your<br>2250 Hooem can so many more useful<br>2250 Hooem can so many more useful<br>Punctions unser the control of optional<br>1000/1500 Hith candidates for Timex 1000/1500<br>With candidates contrary and 2363 computers and has Auto Dial/Auto Answer Peatures. Priced at #119,95 + \$5,20 SH, Betweene to get info. To chaen, send check on M.O. to: 5-2 KBY suite 75C 711 Southern Antery Surney, MA 32169 Visa and Master card also accepted.

## TSI 000 SERIES FLOPPY DISK **SYSTEM for TIMEX SINCLAIR USERS**

Interface Board on board DOS In ROM

- $t$ *fine*  $F$ # High speed up to 31.2 K characterised
- # SAVE and LOAD from Times Sincian BASIC no PEEK's, POKE's or USR's
- R All commands fully integrated into Timex/Sinclair Based and do not interfere with tape SAVE and LOAD.
- # System compatible with other computers
- In Extensive command list
- **III Create your own data types via READ and WRITE Diffyercal track commands**

Designed especially for all Timex connecters, the 2058 offers some exceptional features at a remarkable price. It's one of the new 'modular' kook-up modens. This means you don't need to sut acoustic 'cups' on your telephone. Just plug the noden into your shone Jack. The standard SYART I software that comes on cassette will allow you to use the 2058 with TIMEX 1000.1508 and 2068 computers and provides the capability to acto answer inconing computer calls, as well as access any outside data base. The oatlonal SWAT 11 software comes on casselle and provides auto dial of up to 14 different phone numbers, each with it's own preset access codes and log-on seguences! You can save and load other files containing phone numbers and other communication parameters... making the auto dial feature capable of many more than the basic 14 numbers. Incoming data is handled just as nicely. You can store it right in your RAM and print it out later. For example, a friend might send you a letter over he shone. He types it all up, then dials your number. Your TIMEX answers the phone (even if you're not there) and receives the nessage in an instant. When you get home, you check the computer for messages, see one present, and have it printed out! ORDER YOUR'S TODAY! 2058 HODEN 4 1b. \$119.95 SYART 11/2068 1 1b.429.95 E-2 KEY

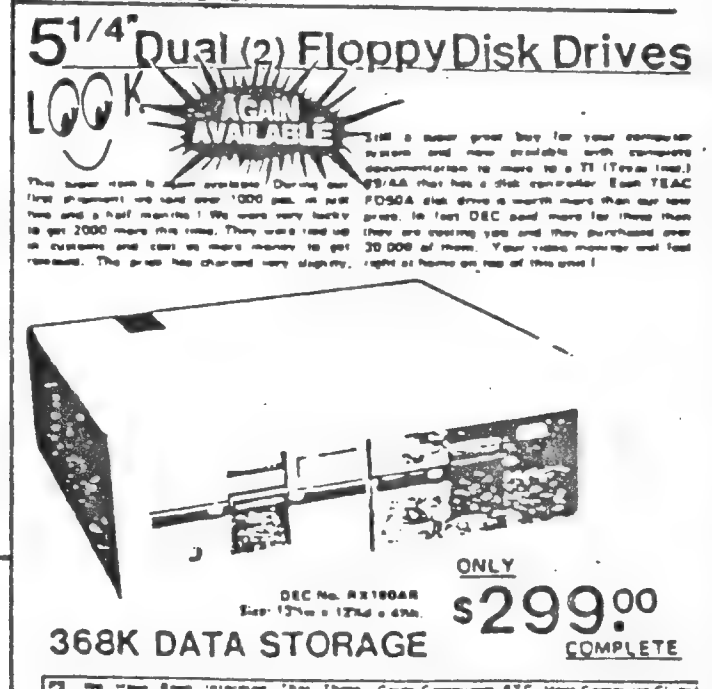

ene impos Book internos Ther Thoms (Հրաs Computers BTC, News Computer Cludes<br>es internas Director (historic upo Pres and are Formital White The Governos Of Thoms<br>Heat To Rooms Shoots Missouri/////@Area Cyrones.and The Int

Concerns and dental measurement operators.<br>
These continued district measurement operators are served operators in<br>the fit of the fit in the serve of the served of the served operators and<br>
the served of corresponding the

 $Add^{8}/0.0054H$ 

SUITE 75C. 711 SOUTHERN ARTERY QUINCY, MASSACHUSETTS 02169

#### STREAMING ALONG

I'm sure that you all know by now how to drive your printers from a program; you simply replace your customary FRINT statement with a LFRINT statement.

Simple, right?

Eut what if you have a program which will print to the printer or to the screen at the user's option? How do you program this ebility into the computer? You might try something like this: 10 INFUT"Frint to S-creen, or F-rinter";af

20 IF a\$="F" THEN LFRINT "Message"

XO IF a¢="S" THEN FRINT "Message"

This method works well, but takes two sets of print statements<br>at every output point. Thus taking up valuable memory and slowing<br>your computerized masterpiece down.

Fortunately, Uncle Clive provided an alternate way of sending<br>output to the screen and/or printer. This alternate way has to do<br>with the way that your TS 2068/2X Spectrum looks at outputed data.

Upon power-up, the computer sets up channels for your output<br>to travel along. These channels are to the printer, screen, edit<br>lines, and other areas beyond the scope of this article. It then<br>assigns these channels to certa

This new version does the same as the first but shorter. In a<br>longer program this can add up to a savings of several kilobytes.<br>Of course, once you have re-routed the data, you can return it to<br>its normal area by using the

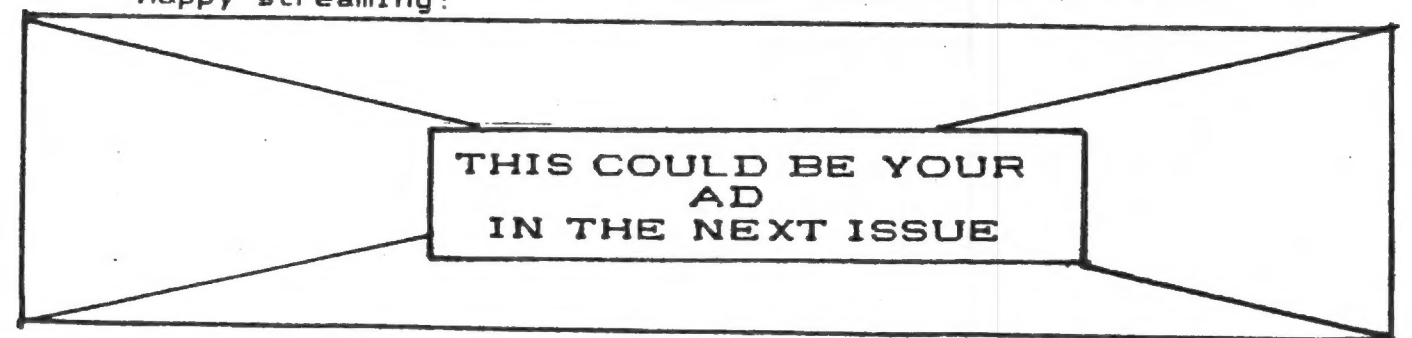

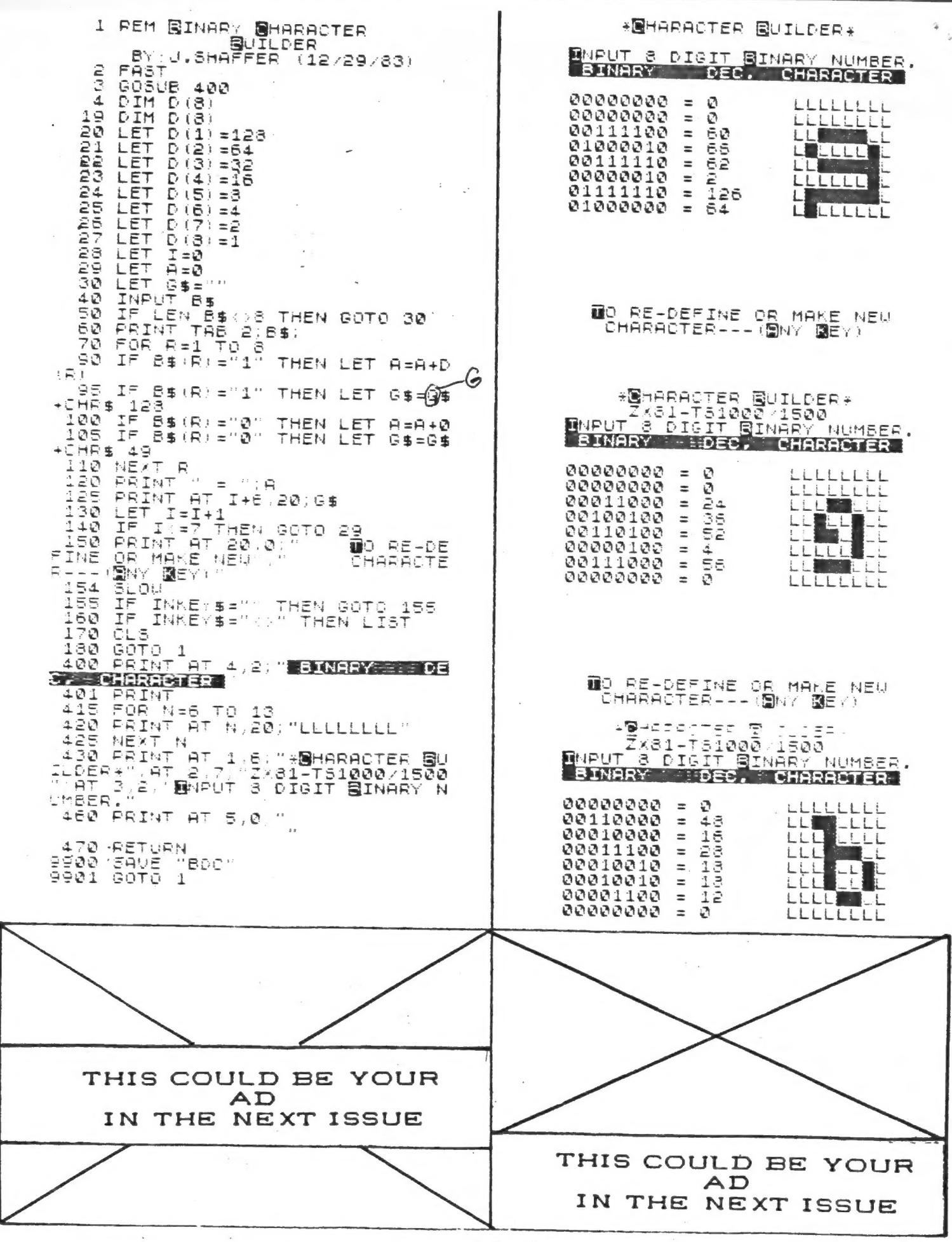

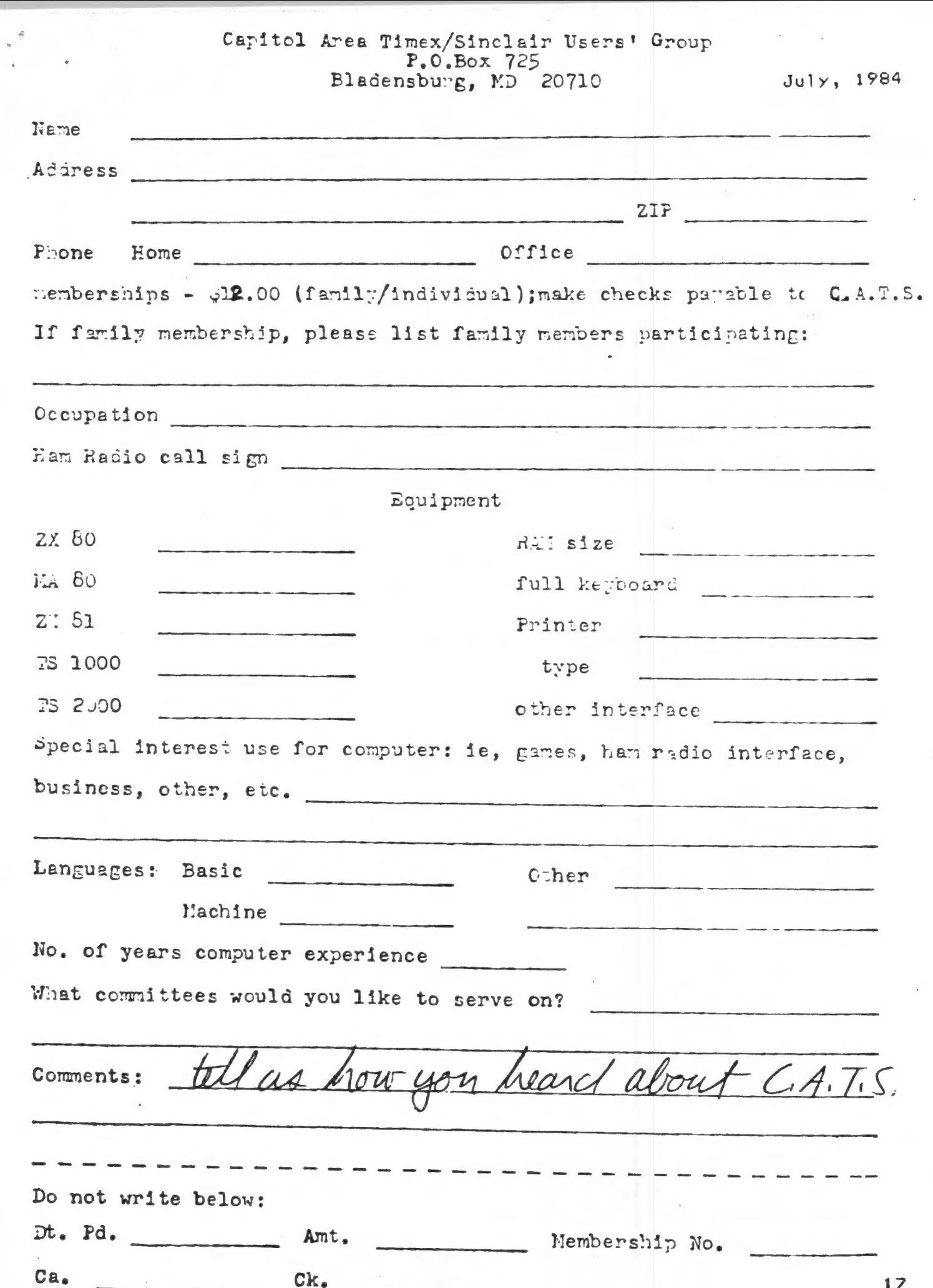

 $\ddot{\cdot}$ 

# DATED MATERIAL

New Carrolton Public Library 7414 Riverdale Road, New Carrolton, MD

IF YOU ARE NOT A MEMBER OF CATS, THIS IS THE ONLY ISSUE YOU WILL RECIEVE Dues = \$12 per year, ger family,

SATURDAY, July

Next CATS Meeting ++ 2 P.M.

 $14$ 

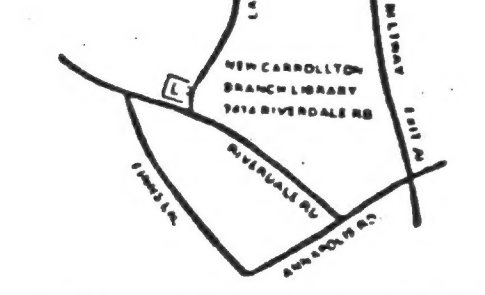

CATS Newsletter P.O. Box 725 Bladensburg MD 20710

KOSE NCS SHM 2PS.5 15 8861 , 2Y&bnu2...JaM nisioni2 fanoipaR nnsize3 OSX HAF ... Wednesdays, 9p.m. 10cal time; 14.345 MHz NU4F NCS noitsmnothi Migust Information Public Library. Abosta notificanad web the moon prison again that is . M.9 S ja dinom dose to vabnuta2 bnobez edi no bied ena egnitesh **2920-226\*10E** The official contact person for CATS is JULES GESANG: computers. fanozneg to vlimat niafbni2\xemiT edt fuods enom gninnael ni betzenetni ena no jezu jimo odwieżodt to ztesnetni edt gniunez of bafabibab noifssinagno feansfri faibage fifong-non a ai 2TAD **GM** .gnudensb&I8 81202 P.0. Box 725 Capitol Area Timex/Sinclair User's group isi avoud The nailing address of the Capitol Area Timex/Sinclain User's

> **BULK RATE** U. S. POSTAGE PAID Permit No. 40 UNDALLSTOWN, MD.